Министерство образования Московской области Государственное бюджетное профессиональное образовательное учреждение Московской области «ОРЕХОВО-ЗУЕВСКИЙ ЖЕЛЕЗНОДОРОЖНЫЙ ТЕХНИКУМ ИМЕНИ В.И. БОНДАРЕНКО»

Специальность **09.02.03**  «Программирование в компьютерных системах»

# 0П.14 Программирование 1С

Контрольно-оценочные средства

Преподаватель Гусев Иван Евгеньевич

Орехово-Зуево 2016 г.

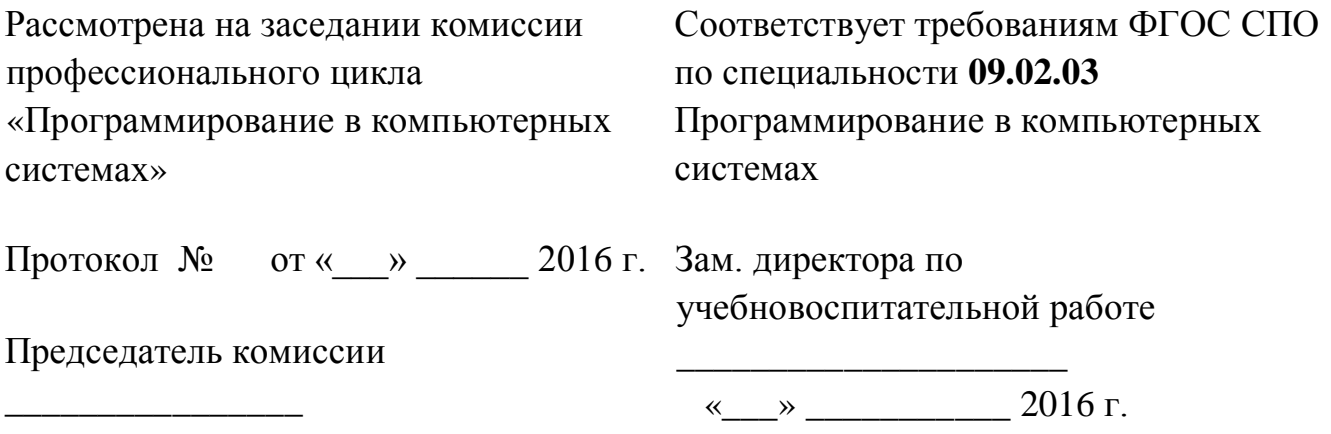

Разработчик: Гусев И.Е., преподаватель спецдисциплин

## **1. Общие положения**

Контрольно-оценочные средства (КОС) предназначены для контроля и оценки образовательных достижений обучающихся, освоивших программу учебной дисциплины Программирование в 1С

КОС включает материалы для проведения текущего контроля и промежуточной аттестации в форме дифференцированного зачета.

КОС разработаны на основании положений:

1) основной профессиональной образовательной программы по специальности СПО 230115 «Программирование в компьютерных системах»

2) программы учебной дисциплины «Программирование в 1С»

#### **2. Результаты освоения учебной дисциплины, подлежащие проверке**

В результате освоения учебной дисциплины Программирование в 1С обучающийся должен обладать предусмотренными ФГОС по специальности СПО 230115 «Программирование в компьютерных системах» следующими умениями, знаниями, которые формируют профессиональную и общую компетенцию:

- У1.автоматически формировать операции первичными документами (накладными, требованиями, кассовыми ордерами, авансовыми отчетами и т.д.);
- У2.использовать типовые операции;
- У3.выполнять операции по банку и кассе;
- У4.выполнять операции с основными средствами и нематериальными активами;
- У5.вести учет материалов, товаров, услуг и производства продукции
- У6.вести расчеты с покупателями и поставщиками, с подотчетными лицами;
- У7.рассчитывать заработную плату сотрудникам, начислять НДФЛ и ЕСН;
- У8.формировать различные отчеты, выполнять регламентные операции, получать различную аналитическую информацию;
- У9.автоматизировать ввод типовых операций, дающих возможность пользователю автоматизировать рутинный ввод часто повторяющихся операций;
- У10. автоматическое формировать операции по закрытию месяца;
- У11. изменять программу под конкретные поставленные задачи;
- У12. программировать на встроенном языке программирования;
- У13. изменять конфигурацию, понимать запросы клиента и реализовывать их в программе 1С.

З1 основы встроенного языка, методику программирования и конфигурирования системы;

Итоговая аттестация по дисциплине Программирование в 1С осуществляется в форме дифференцированного зачета. Условием допуска к зачету является наличие зачетов по лабораторным работам. Дифференцированный зачет проводится в форме собеседования.

Условием положительной аттестации по дисциплине является положительная оценка по всем контролируемым показателям.

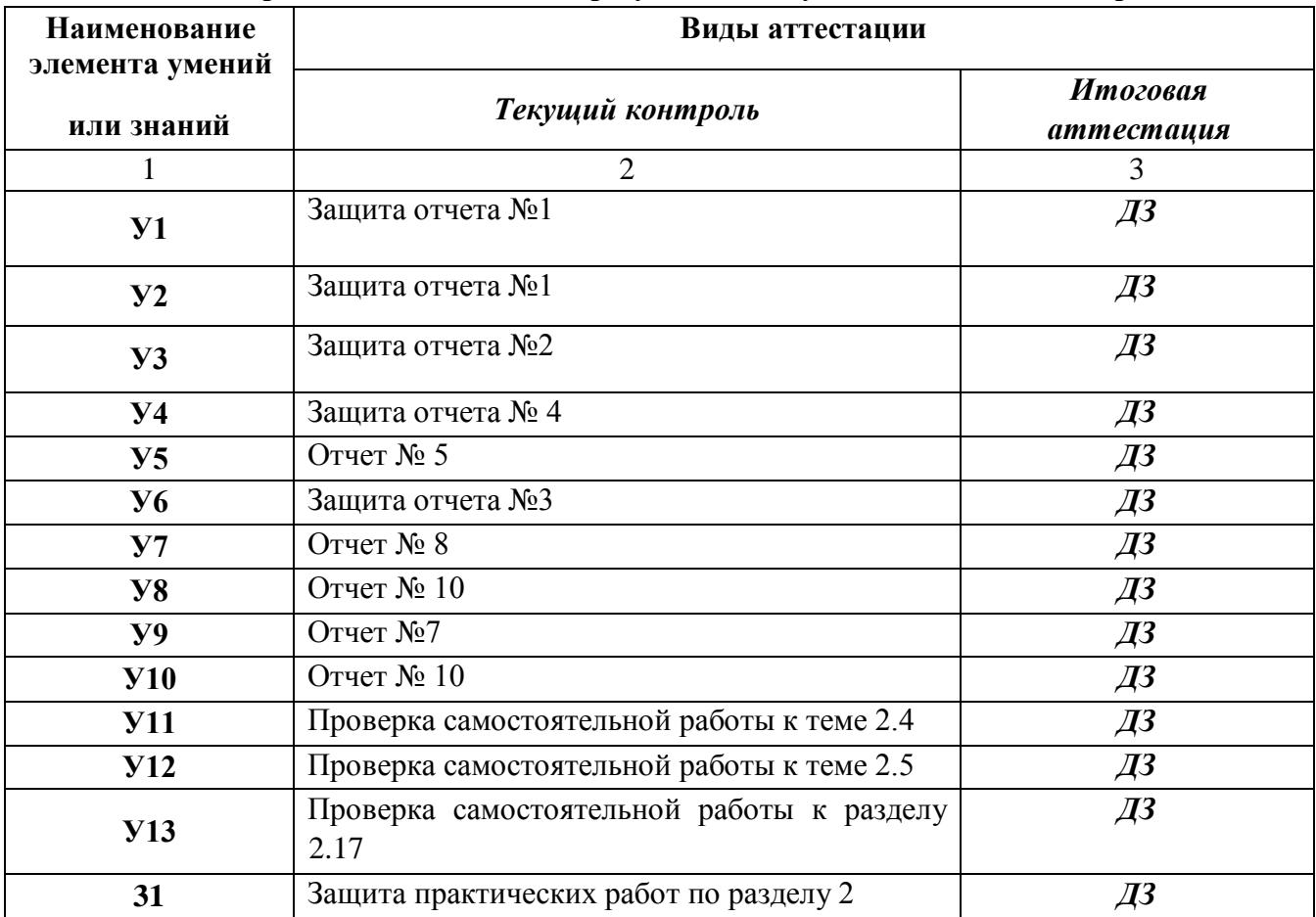

## **3. Распределение оценивания результатов обучения по видам контроля**

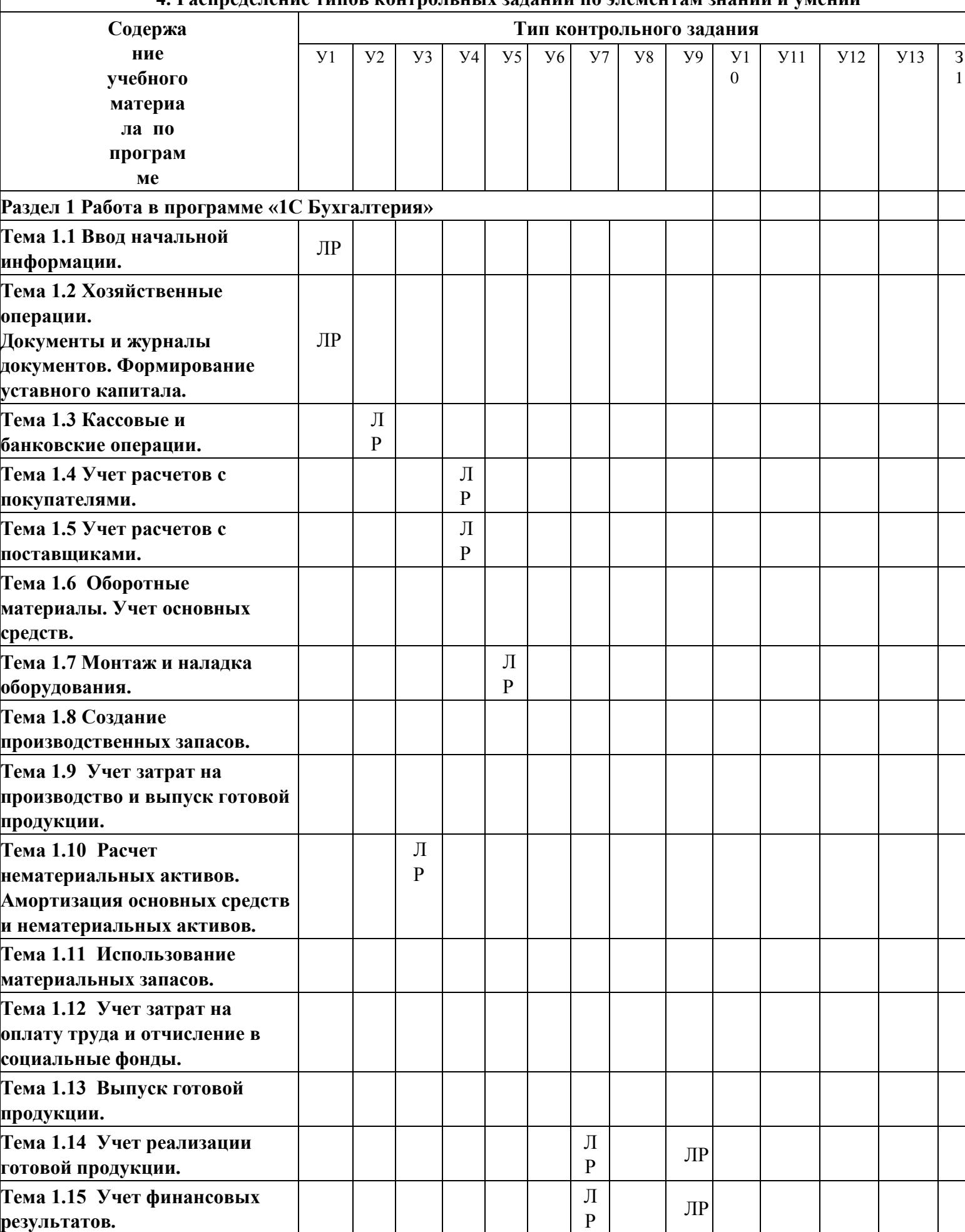

**результатов.**

## **4. Распределение типов контрольных заданий по элементам знаний и умений**

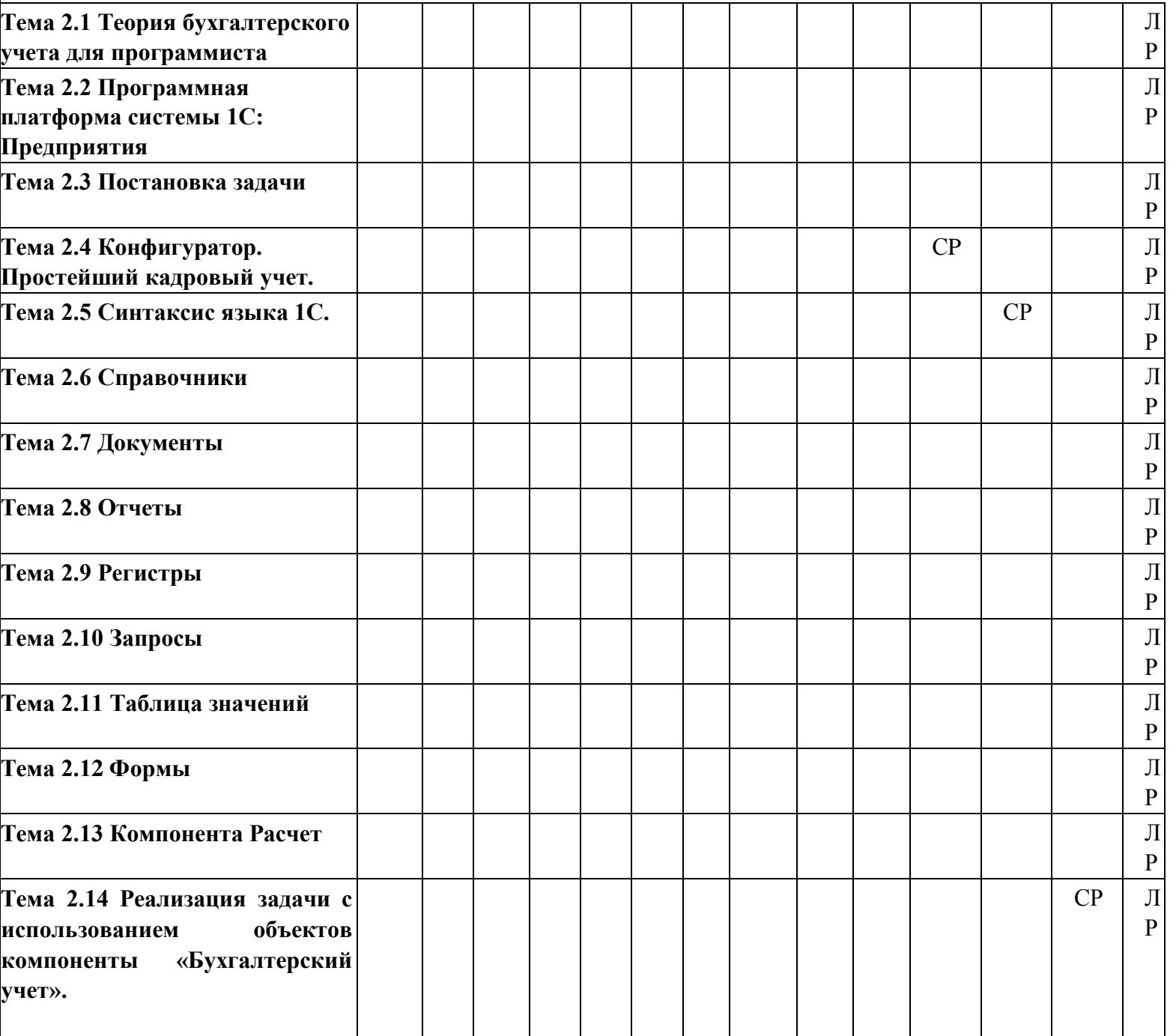

## **Условные обозначения:**

УО – устный ответ,

ЛР – лабораторная работа,

КР – контрольная работа,

СР – выполнение заданий по внеаудиторной самостоятельной работе.

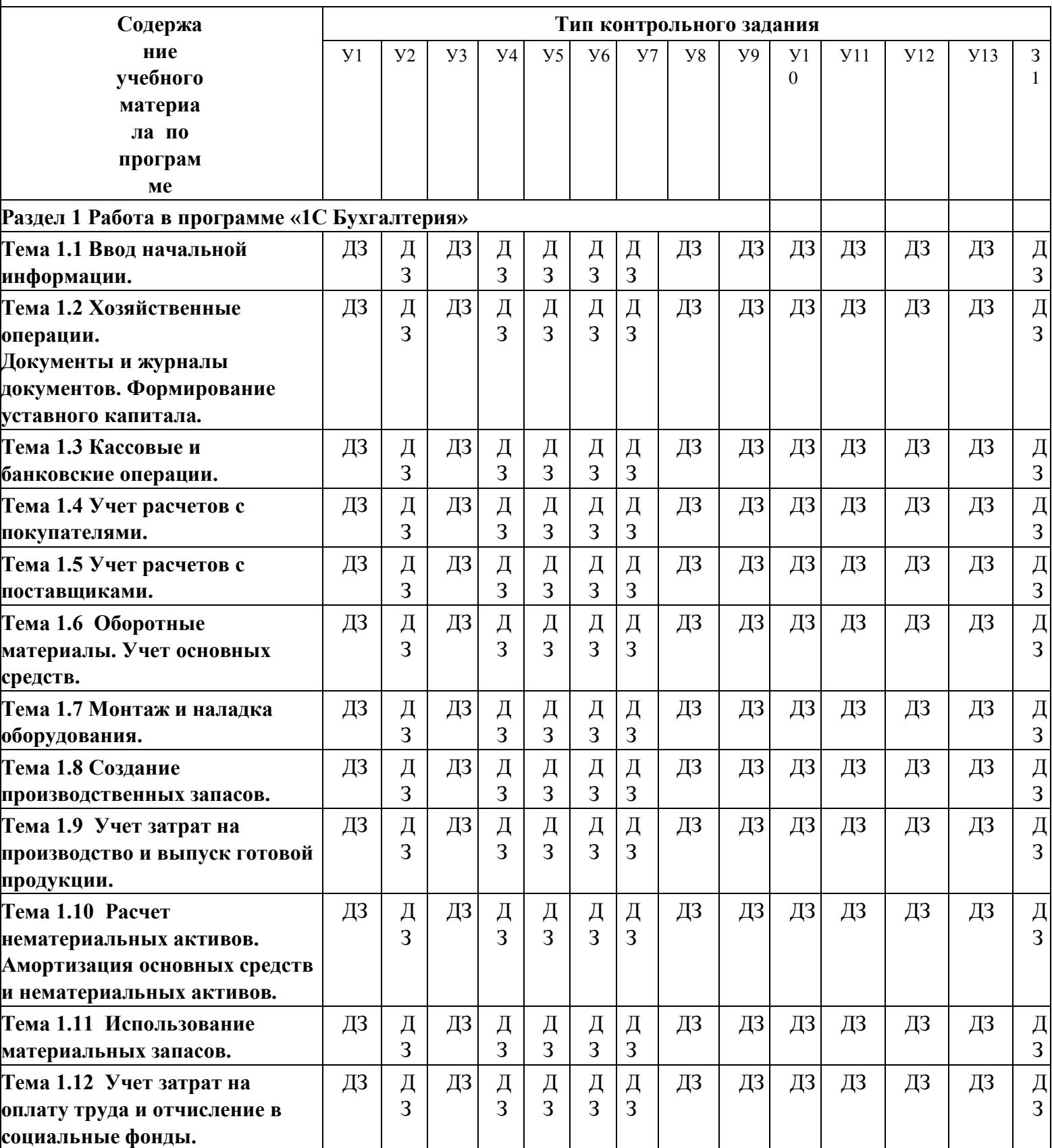

## **5. Распределение типов контрольных заданий по элементам знаний и умений, контролируемых на итоговой аттестации**

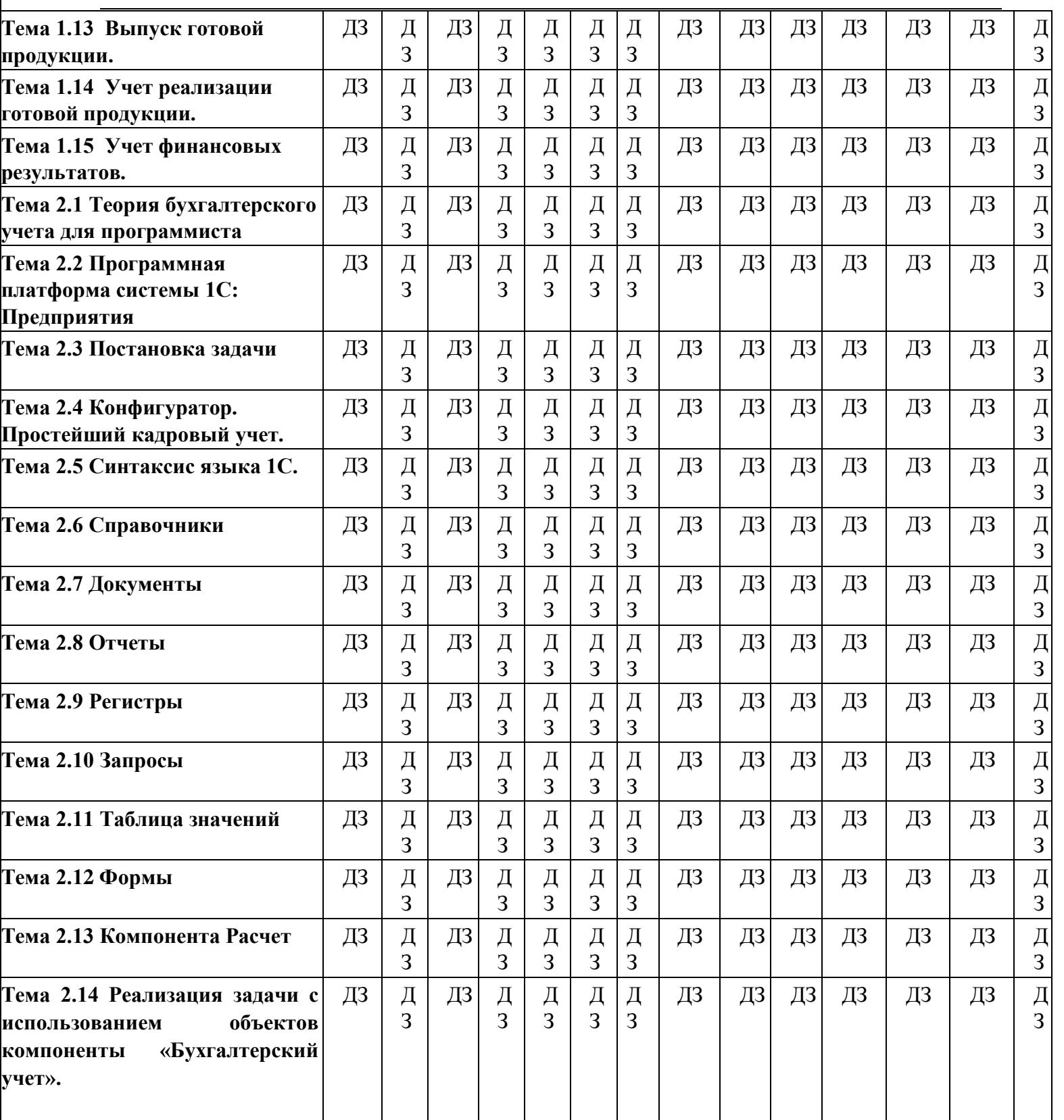

ДЗ– оценка результатов дифференцированного зачета.

**6. Структура контрольного задания** 

**6.1. Форма итоговой аттестации –** экзамен **Продолжительность работы:** 60 мин.

**Оцениваемые знания и умения:** У1, У2, У3, У4, У5, У6, У7, У8,У9,У10,У11, У12,У13,З1

Дифференцированный зачет разработан в форме собеседования по билету. Билет включает в себя 2 теоретических вопроса и одну практическую задачу. Экзамен проводится по следующим темам учебной дисциплины:

Тема 1.1 Ввод начальной информации.

Тема 1.2 Хозяйственные операции. Документы и журналы документов. Формирование уставного капитала.

Тема 1.3 Кассовые и банковские операции.

Тема 1.4 Учет расчетов с покупателями.

Тема 1.5 Учет расчетов с поставщиками.

Тема 1.6 Оборотные материалы. Учет основных средств.

Тема 1.7 Монтаж и наладка оборудования.

Тема 1.8 Создание производственных запасов.

Тема 1.9 Учет затрат на производство и выпуск готовой продукции.

Тема 1.10 Расчет нематериальных активов. Амортизация основных средств и нематериальных активов.

Тема 1.11 Использование материальных запасов.

Тема 1.12 Учет затрат на оплату труда и отчисление в социальные фонды.

Тема 1.13 Выпуск готовой продукции.

Тема 1.14 Учет реализации готовой продукции.

Тема 1.15 Учет финансовых результатов.

Тема 2.1 Теория бухгалтерского учета для программиста

Тема 2.2 Программная платформа системы 1С: Предприятия

Тема 2.3 Постановка задачи

Тема 2.4 Конфигуратор. Простейший кадровый учет.

Тема 2.5 Синтаксис языка 1С.

Тема 2.6 Справочники

Тема 2.7 Документы

Тема 2.8 Отчеты

Тема 2.9 Регистры

Тема 2.10 Запросы

Тема 2.11 Таблица значений

Тема 2.12 Формы

Тема 2.13 Компонента Расчет

Тема 2.14 Реализация задачи с использованием объектов компоненты «Бухгалтерский учет».

1.Перечень теоретических вопросов.

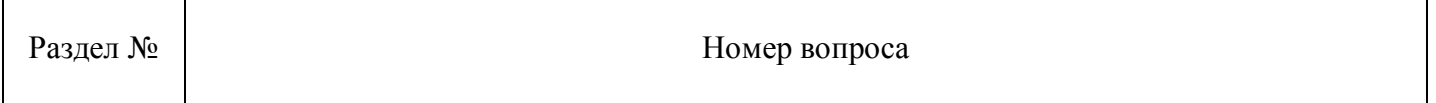

## **Работа в программе «1С Бухгалтерия»**.

- 1) Константы назначение, создание, возможные типы значений.
- 2) Периодические константы.

1

 $\overline{2}$ 

- 3) План счетов назначение, способы создания, возможные типы значений. Атрибуты счета, способы их определения и последующего использования при ведении бухгалтерского учета.
- 4) Структура и характеристики бухгалтерского счета. Понятие субсчета..
- 5) Способы организации ведения бухгалтерского учета одновременно в нескольких планах счетов.
- 6) Понятие процедуры, функции. Область действия имен. Передача параметров. Использование процедур глобального модуля другими компонентами системы.
- 7) Типовые операции. Их назначение. Способы определения правил формирования реквизитов бухгалтерских проводок. Использование процедур глобального модуля при создании типовых операций. Примеры задач, для которых эффективно использование механизма типовых операций.
- 8) Понятия: операции, проводки, корреспонденции. Журналы операций, проводок. Виды и способы отбора информации в журналах. Управление режимами отбора информации на этапе конфигурирования системы.
- 9) Сложные проводки назначение, примеры и порядок использования.
- 10) Справочники. Назначение объекта типа «Справочник». Структура справочника. Примеры использования справочников в задачах автоматизации бухгалтерского учета.
- 11)Добавление новых элементов в справочник. Средства встроенного языка для добавления и удаления элементов справочника.
- 12) Методы справочников для поиска элементов и упорядочения списка элементов.
- 13) Понятие выборки. Как построить выборку элементов справочника и обработать строки этой выборки в цикле?
- 14) Назначение периодических реквизитов справочника. Средства встроенного языка для чтения и корректировки значений периодических реквизитов.
- 15) Многоуровневые и подчиненные справочники. Примеры использования многоуровневых и подчиненных справочников в задачах автоматизации бухгалтерского учета.
- 16) Бухгалтерские итоги. Виды итогов, хранимых в системе. Способы управления бухгалтерскими итогами. Методы доступа к бухгалтерским итогам для их использования.
- 17) Применение режима запросов для доступа к бухгалтерским итогам. Назначение и структура запроса.
- 18) Отчеты и обработки, их назначение в системе. Принцип отнесения создаваемого объекта метаданных к отчетам или обработкам.

## **Программирование на 1С.**

- 19) Основные объекты конфигурации
	- 20) Пакетная печать файлов
	- 21) Справочники.Структура.Атрибуты
	- 22)Документы.Создание.Проведение.Атрибуты

## **2. Перечень практических задач:**

## **1. Работа в программе «1С Бухгалтерия»**

Решение бухгалтерской задачи в 1С

Пример:

18.01.2012 учредителем Смирновым А.Д. в качестве вклада в уставный капитал внесено основное средство «Станок деревообрабатывающий универсальный СДУ-11». Станок предназначен для эксплуатации в столярном цехе в процессе производства всей номенклатуры выпускаемых изделий.

Внести следующие сведения об основном средстве:

Наименование объекта: *«Станок универсальный деревообрабатывающий СДУ-11»*

Группа учета ОС: *машины и оборудование*

Место эксплуатации: *столярный цех*

Первоначальная стоимость: *200 000 руб.*

Срок полезного использования: *144 месяца*.

21.01.2012 основное средство введено в эксплуатацию.

## **2. Программирование на 1С**

Конфигурация по индивидуальному заданию пример:

> Автоматизируется торговое предприятие. Закупки данное предприятие может проводить как за границей (за евро), так и на территории страны (за рубли). Продажи происходят только за рубли. Необходимо:

> Дать возможность оформлять приходные накладные в той или иной валюте. Но в дальнейшем оперативный учет товаров должен осуществляться в управленческой валюте компании (рубли). То есть при проведении приходной накладной по оперативным регистрам необходимо пересчитывать суммы в рубли. Проведение расходной накладной по регистру "Остатки Номенклатуры" организовать с контролем остатка товаров и со списанием себестоимости по партиям (по методу ФИФО). В алгоритме проведения расходной накладной необходимо использовать временные таблицы таблицы запросов. Поскольку зачастую имеют место оформление покупок и продаж задним числом – необходимо использовать объект "последовательность" для предоставления возможности поиска и устранения коллизий. В бухгалтерском учете необходимо предусмотреть ведение многовалютного учета на счетах "Касса" и "Поставщики". Для взаиморасчетов с поставщиками необходимо ввести документ "Расходный Кассовый Ордер". Проводки документа:

> • Дебет счета "Поставщики" (Субконто "Контрагент ") / кредит счета "Касса".

Оплата поставщикам должна производиться в той валюте, в которой был закуплен товар. Поэтому при проведении документа "Расходный Кассовый Ордер" необходимо контролировать в той ли валюте пытаемся расплатиться и есть ли требуемая сумма в наличии.

Взаиморасчеты с покупателями только рублевые и оформляться должны документом "Приходный кассовый ордер". Проводки документа:

• Дебет счета "Касса"/ кредит счета "Покупатели" (Субконто "Контрагент ").

Сотрудники компании работают по шестидневной рабочей неделе. Получают оклад в зависимости от количества отработанных рабочих дней. По результатам работы могут получать премию, как процент от начисленного в этом же месяце оклада или фиксированной суммой (вводится руками расчетчика). Используя систему компоновки данных создайте отчет по начислениям за произвольный период следующего вида:

**Подразделение Сотрудник Вид расчета Период 1 Период 2 …**

## **ИТОГО**

Создать бизнес-процесс «Поступление товаров». Карта маршрута бизнес-процесса: Логика работы. После старта бизнес-процесса должна автоматически создаваться задача «Заказ товара». После выполнения задачи «Заказ товара», бизнес-процесс должен автоматически создавать следующую задачу – «Поступление товара». После выполнения данной задачи бизнес процесс должен переходить к финишу. Пользователь в режиме исполнения должен иметь возможность видеть текущее состояние бизнес-процесса на карте маршрута. Необходимо создать специальную форму, в которой пользователь будет видеть только свои невыполненные задачи.

## **3. Критерии оценки знаний студента:**

- 3.1. Оценка **«отлично»** ставится за краткий, четкий, обоснованный ответ на теоретический вопрос.
	- 3.2. Оценка **«хорошо»** ставится за теоретический вопрос, освещенный не полностью.
- 3.3. Оценка **«удовлетворительно»** ставится,если получены ответы на наводящие вопросы преподавателя по теоретическому вопросу.

3.4. Оценка **«неудовлетворительно»** ставиться за невыполненные теоретические вопросы.

## **4. Перечень наглядных пособий, материалов справочного характера, оборудования и образцов**

Программное обеспечение ПК.

## **6.2. Форма текущего контроля –** внеаудиторная самостоятельная работа

**Продолжительность работы:** 2 часа

 **Тема 2.4 Конфигуратор. Простейший кадровый учет.**

 **Оцениваемые знания и умения:** У11 **Критерий** 

**оценки:** 

Оценка **«отлично»** ставится за работу . имеющую краткий, четкий, обоснованный ответ на вопрос

Оценка **«хорошо»** ставится за работу соответствующая требованиям на отлично,но в котором допущено две неточности.

Оценка **«удовлетворительно»** ставится за работу соответствующая требованиям на отлично, но в котором допущено четыре неточности.

Оценка **«неудовлетворительно»** ставится за полностью не соотвствсвующая требованиям работа

Разработка структуры учебной базы данных.

Примерные темы:

- 1. Учебная база розничной торговли
- 2. База интерет магазина
- 3. Библиотека
- 4. Ресторан

**6.3. Форма текущего контроля –** внеаудиторная самостоятельная работа

**Тема 2.5** Синтаксис языка 1С.

**Продолжительность работы:** 2 часа

**Оцениваемые знания и умения:** У12

## **Критерий оценки:**

Оценка **«отлично»** ставится за работу . имеющую краткий, четкий, обоснованный ответ на вопрос

Оценка **«хорошо»** ставится за работу соответствующая требованиям на отлично,но в котором допущено две неточности.

Оценка **«удовлетворительно»** ставится за работу соответствующая требованиям на отлично, но в котором допущено четыре неточности.

Оценка **«неудовлетворительно»** ставится за полностью не соотвствсвующая требованиям работа

## **Доработка учебной базы данных по индивидуальному заданию, добавление возсожности отправки сообщений**

**6.3. Форма текущего контроля –** внеаудиторная самостоятельная работа

**Тема 2.5** Синтаксис языка 1С.

**Продолжительность работы:** 2 часа

**Оцениваемые знания и умения:** У12

## **Критерий оценки:**

Оценка **«отлично»** ставится за работу . имеющую краткий, четкий, обоснованный ответ на вопрос

Оценка **«хорошо»** ставится за работу соответствующая требованиям на отлично,но в котором допущено две неточности.

Оценка **«удовлетворительно»** ставится за работу соответствующая требованиям на отлично, но в котором допущено четыре неточности.

Оценка **«неудовлетворительно»** ставится за полностью не соотвствсвующая требованиям работа

## **Доработка учебной базы данных по индивидуальному заданию, добавление возсожности отправки сообщений**

## **7. Перечень материалов, оборудования и информационных источников, используемых при контроле**

## **Оборудование лаборатории:**

- посадочные места студентов; рабочее место преподавателя;
- магнитная доска.

## **Технические средства обучения:**

- персональный компьютер 14 шт;
- мультимедийный проектор;
- ноутбук;

## **Программное обеспечение:**

- графическая операционная система Windows XP;
- графическая операционная система Linux –
- текстовый процессор Microsoft Word 2003, 2007;
- табличный процессор Microsoft Excel 2003, 2007;
- программа разработки презентаций Microsoft Power Point 2003, 2007
- программа для тестирования Ассистент-2;
- антивирусная программа;

## **Информационное обеспечение обучения Перечень рекомендуемых учебных изданий, Интернет-ресурсов, дополнительной литературы**

## Основные источники:

- 1. 1С:Бухгалтерия 8. Учебная версия (ред. 3.0) (+CD). Издание 8 М., 2013.- 484с.
- 2. Чистов Д.В., С.А. Харитонов «Хозяйственные операции в 1с:Бухгалтерия 8(редакция 3.0). Учебное пособие» - М, 2014 год, 365с.
- 3. Радченко М. Г., Хрусталева Е. Ю 1C:Предприятие 8.3. Практическое пособие разработчика. Примеры и типовые приемы- М., 965 стр, 2012 год.
- 4. Чистов Д.В Бухгалтерский и налоговый учет в "1С:Бухгалтерии 8" (редакция 3.0) Издание 6.-М, 2014 год, 795 стр.

# Интернет-ресурсы:

1. [Газета 1С:Профессионал](http://www.mikos.ru/press/1CPROF/index.php#_blank) - адрес [mikos.ru](http://www.mikos.ru/#_blank) › [press/1CPROF/index.php](http://www.mikos.ru/press/1CPROF/index.php#_blank)